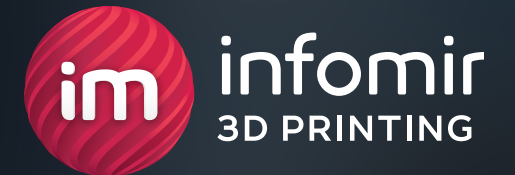

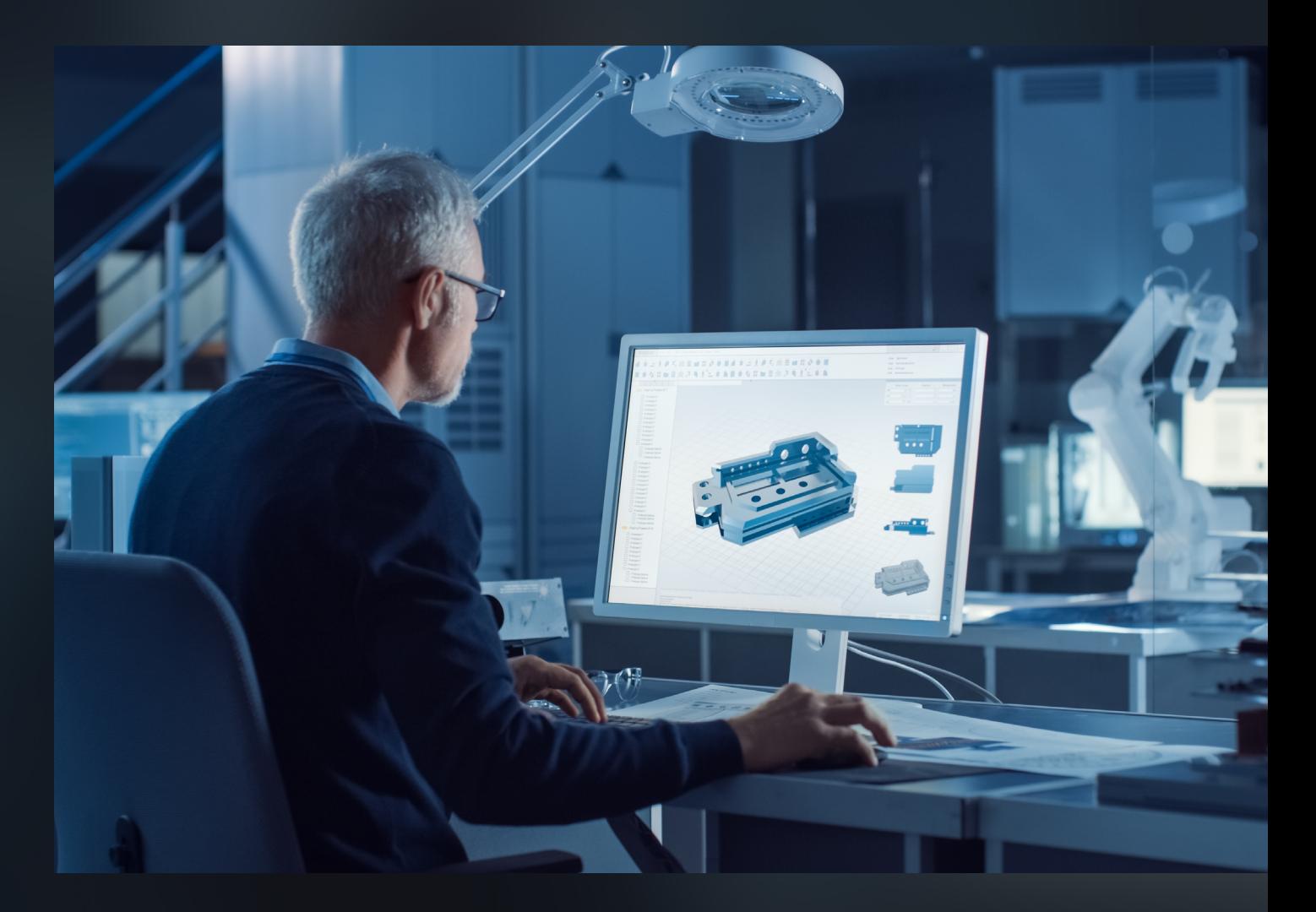

# **КАК ПОДГОТОВИТЬ МОДЕЛЬ К 3D-ПЕЧАТИ**

## **из материала полипропилен (PP) на линии HP Jet Fusion 5210**

Инструкция для стартапов, студий и производителей

## **СОДЕРЖАНИЕ**

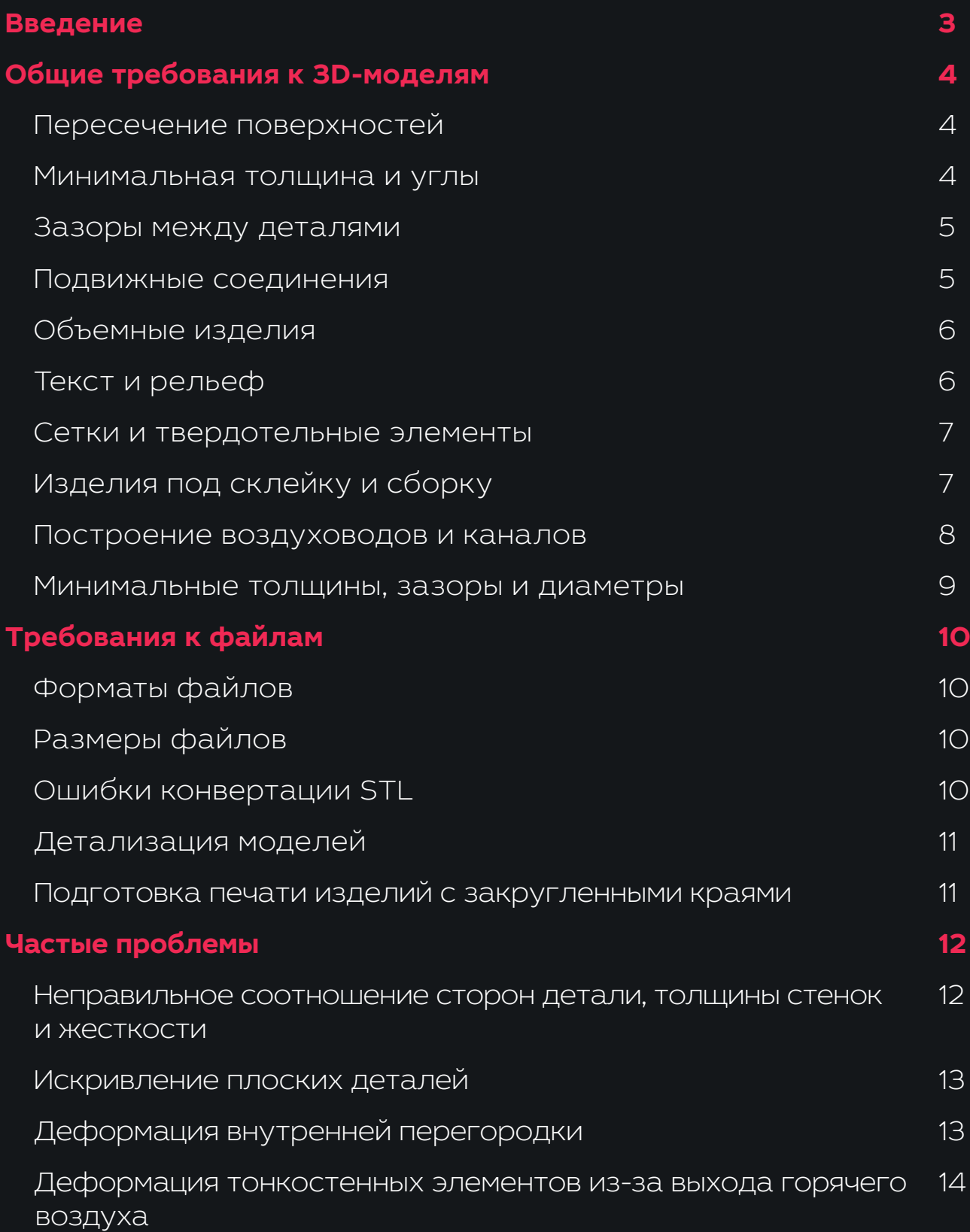

## **ВВЕДЕНИЕ**

Правильная 3D-модель — залог того, что готовое изделие будет соответствовать вашим требованиям. Из-за ошибок проектирования изделия печатаются дольше, страдает их прочность и внешний вид, а подвижные конструкции могут спечься в одну структуру.

Мы расскажем о базовых правилах проектирования моделей для печати на принтере HP Jet Fusion 5210.

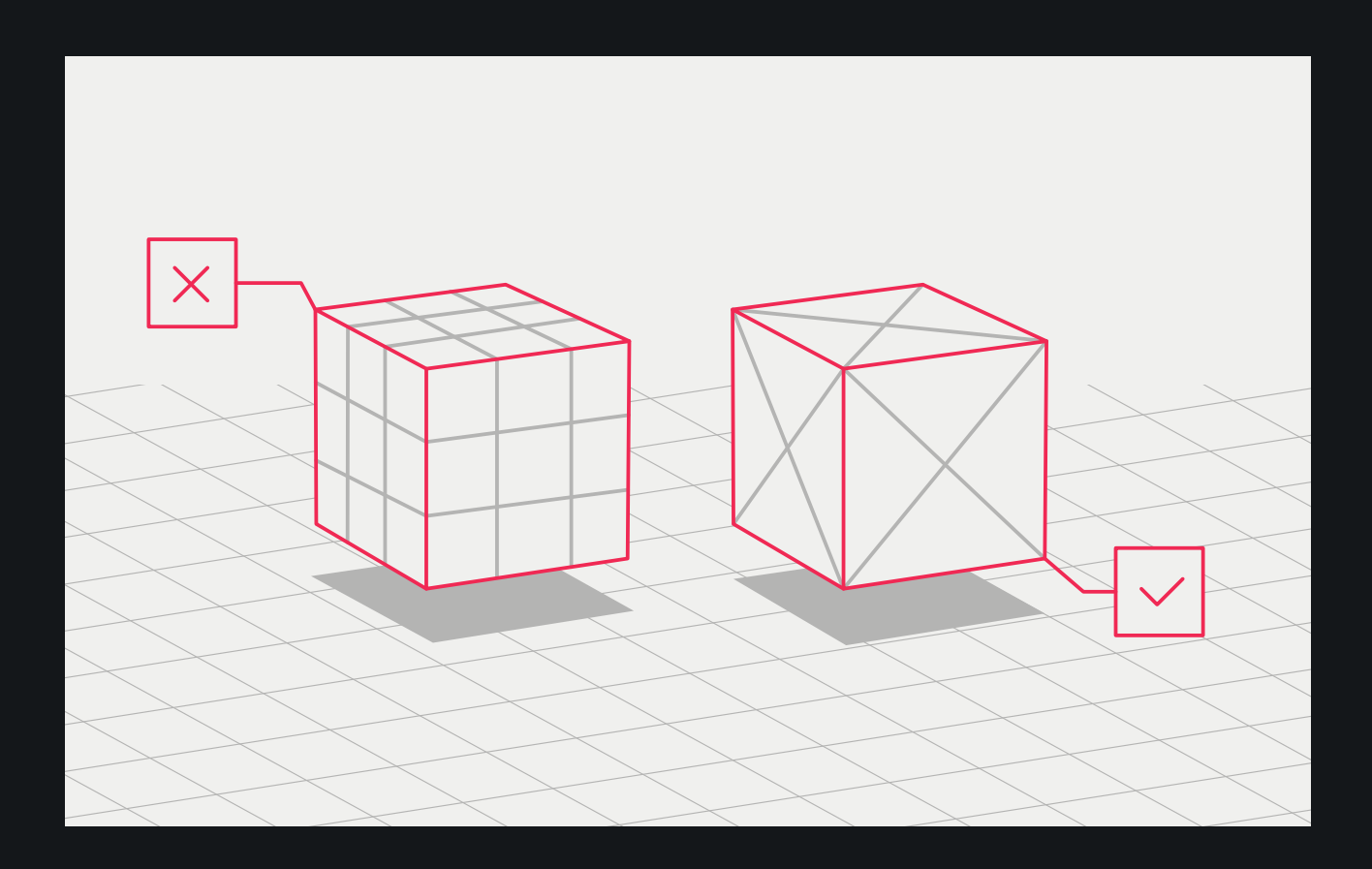

## <span id="page-3-0"></span>**ОБЩИЕ ТРЕБОВАНИЯ К 3D-МОДЕЛЯМ**

### **Пересечение поверхностей**

Если изделие состоит из нескольких объектов, в модели их нужно объединить, чтобы у детали была непрерывная внешняя оболочка. Иначе внутри объекта появится непечатаемая поверхность с бесконечно малой толщиной стенки.

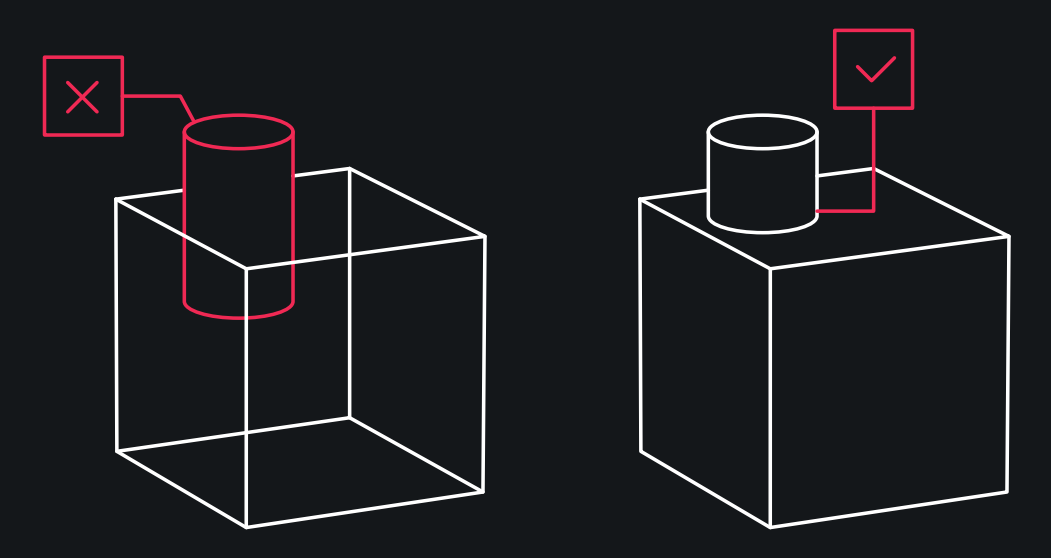

### **Минимальная толщина и углы**

Любая поверхность должна быть толщиной **2 мм** или более. От этого зависит прочность изделия, в том числе его острых углов. Тонкие углы менее **10°** могут не напечататься или сломаться во время обработки детали.

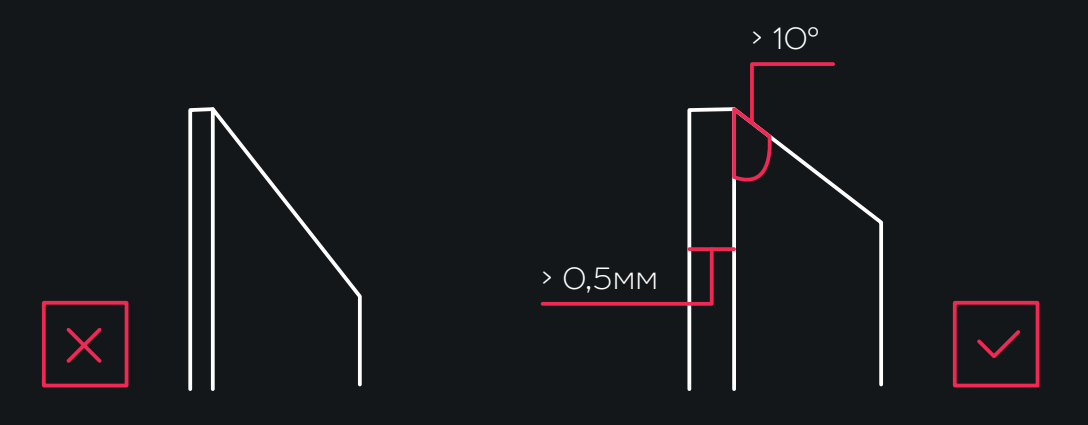

### **Зазоры между деталями**

<span id="page-4-0"></span>При печати изделий, состоящих из нескольких деталей, между объектами необходимо предусмотреть достаточный зазор. Если этого не сделать, полимерный порошок заполнит зазоры, и детали плотно спекутся в цельный объект. Минимально допустимый зазор для печати на HP Jet Fusion 5210 — не менее **0,4 мм** на размер (допуск ± 0,2 мм на каждую сторону).

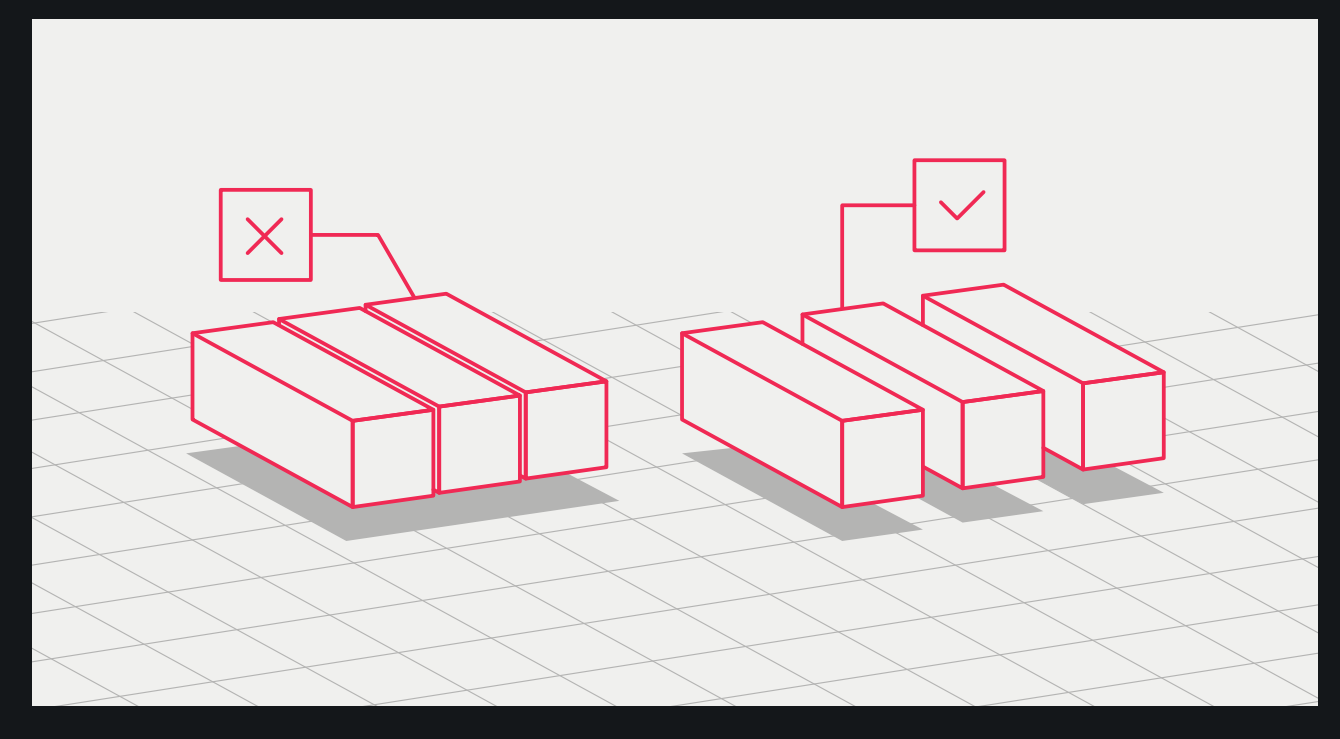

### **Подвижные соединения**

Если вы печатаете подвижные соединения, зазоры на совмещение должны быть не менее **1 мм**. Детали со стенками толщиной более 50 мм должны иметь больший зазор, чтобы обеспечить надлежащую подвижность в соответствии с пропорцией на каждые **10 мм + 1 мм**.

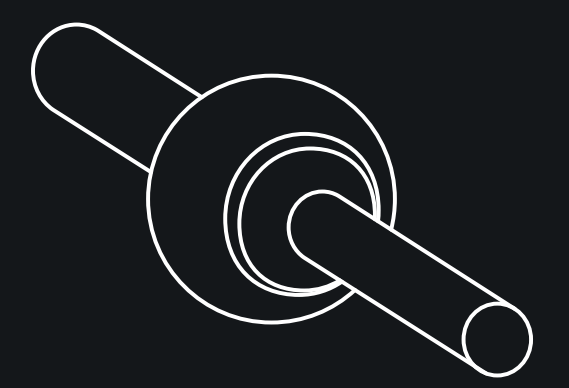

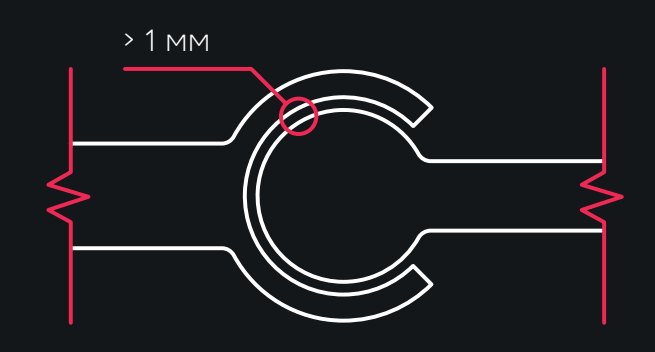

### **Объемные изделия**

<span id="page-5-0"></span>Вес детали можно облегчить, если смоделировать ее полой. Рекомендуется оставлять не меньше двух отверстий диаметром 10 мм на площадь 100 мм2 для удаления остаточного материала. Минимальный диаметр отверстий при печати на HP Jet Fusion 5210 — **10 мм**.

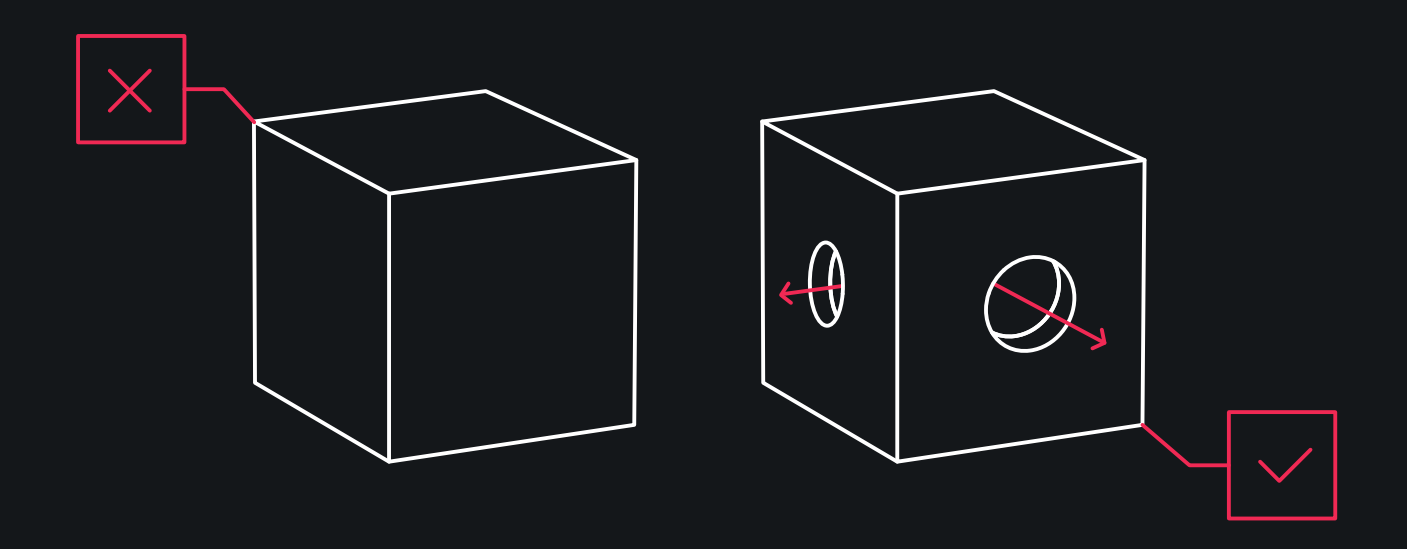

### **Текст и рельеф**

Учитывайте минимально допустимые параметры выступа или углубления. Если размеры ниже минимума, принтер не сможет точно их воссоздать. Следует учитывать, что острые грани рельефа будут удалены в процессе пескоструйной обработки изделия.

Минимальная высота выступа или углубления для печати детали на HP Jet Fusion 5210 — **1 мм**. Текст на детали должен быть ориентирован в плоскости XY, кегль шрифта — от **9 пунктов**.

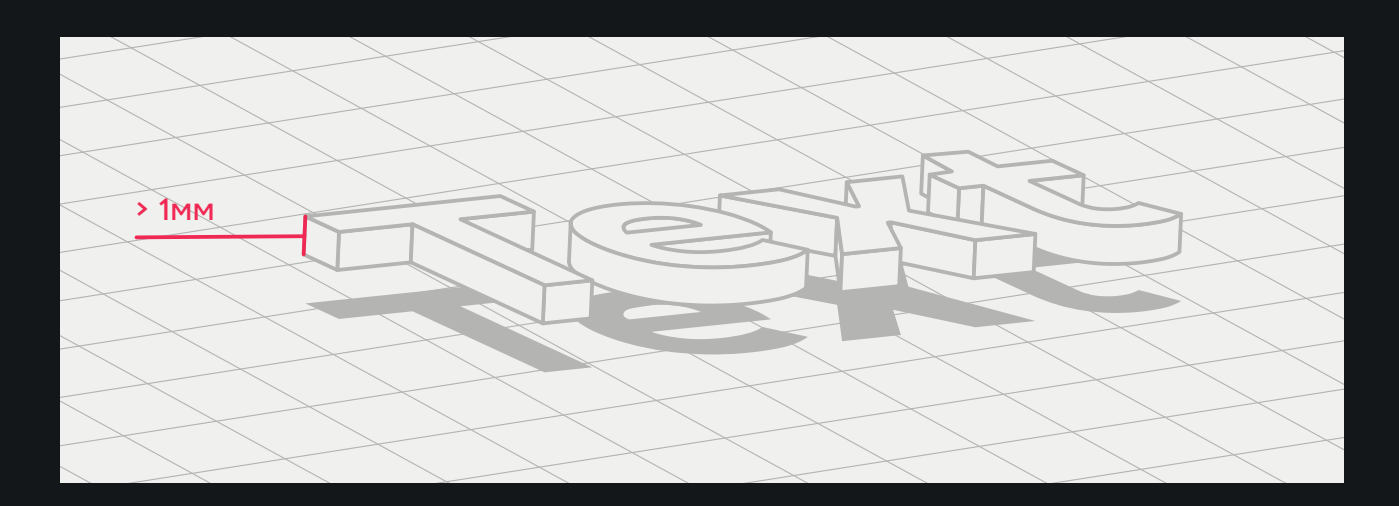

### **Сетки и твердотельные элементы**

<span id="page-6-0"></span>Чтобы создать твердотельные элементы и большие объекты внутри полостей, рекомендуется проектировать решетку. Это обеспечит жесткость конструкции, облегчит деталь и сэкономит печатный материал.

Изделия с элементами решетки нужно моделировать с учетом минимального шага сетки. Для печати на HP Jet Fusion 5210 этот параметр должен быть не менее **0,3 мм**.

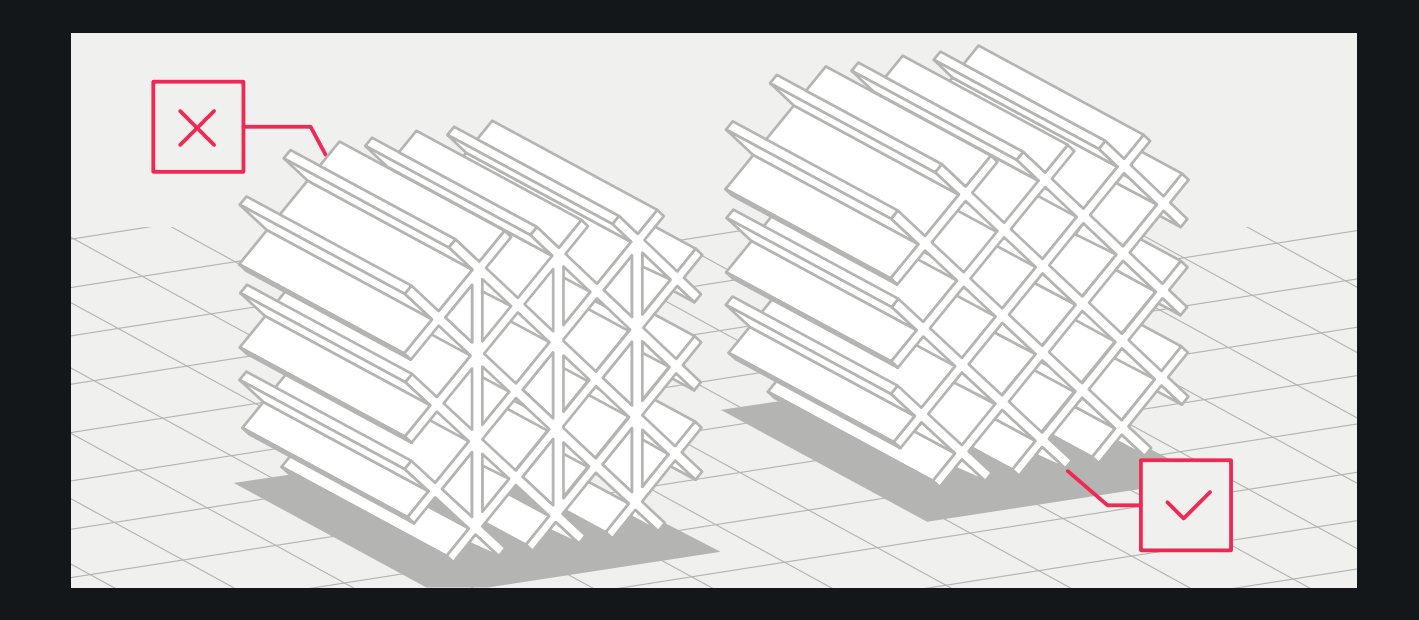

### **Изделия под склейку и сборку**

Чтобы обеспечить лучшую собираемость и получить правильный размер изделия, нужно предусмотреть пазы на стыках и учесть зазор на сборку деталей не менее **0,2–0,3 мм**.

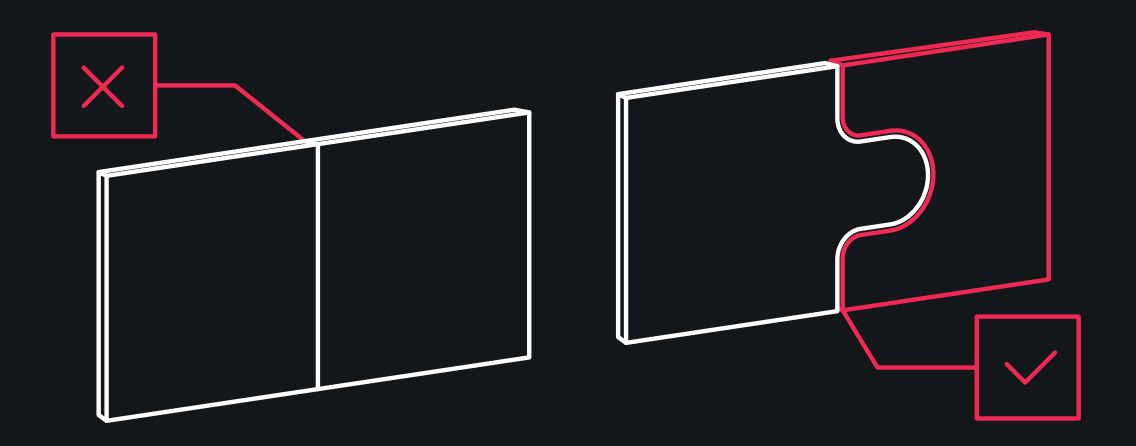

### **Связанные детали и цепи**

Одно из преимуществ MJF по сравнению с другими технологиями возможность печатать взаимосвязанные детали, такие как цепи и «кольчуги». Такие элементы могут быть разной геометрической формы, но важно обеспечить рекомендуемый зазор между звеньями, чтобы одна часть не срослась с другой.

Минимальный зазор между связанными деталями (кольцами): **1,5 мм**.

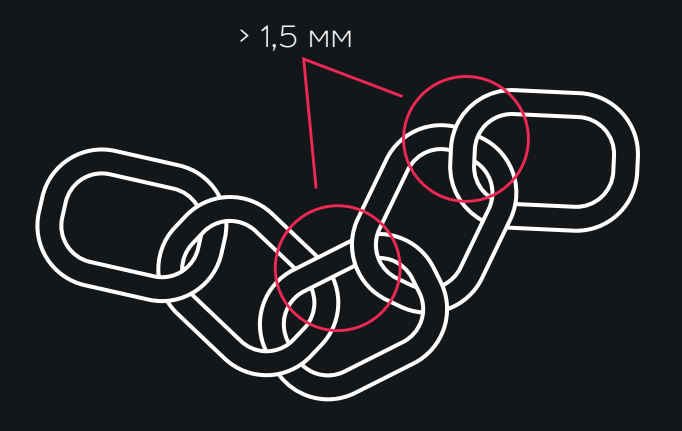

Такие типы деталей можно напечатать в сложенном виде, например, с зигзагообразным положением. Это позволит сделать конструкцию более длинной, с учетом максимального объема камеры печати.

### **Построение воздуховодов и каналов**

Чтобы в воздуховодах не было остатков порошка, внутри них рекомендуем проектировать цепь или центральную жилу. Минимальный диаметр детали воздуховода или трубы — 20 мм. Соответственно, минимальный диаметр цепочки — **2-3 мм**. Такие каналы должны быть открытыми, иначе извлечь порошок не удастся. После печати и удаления материала цепь можно вытянуть из детали.

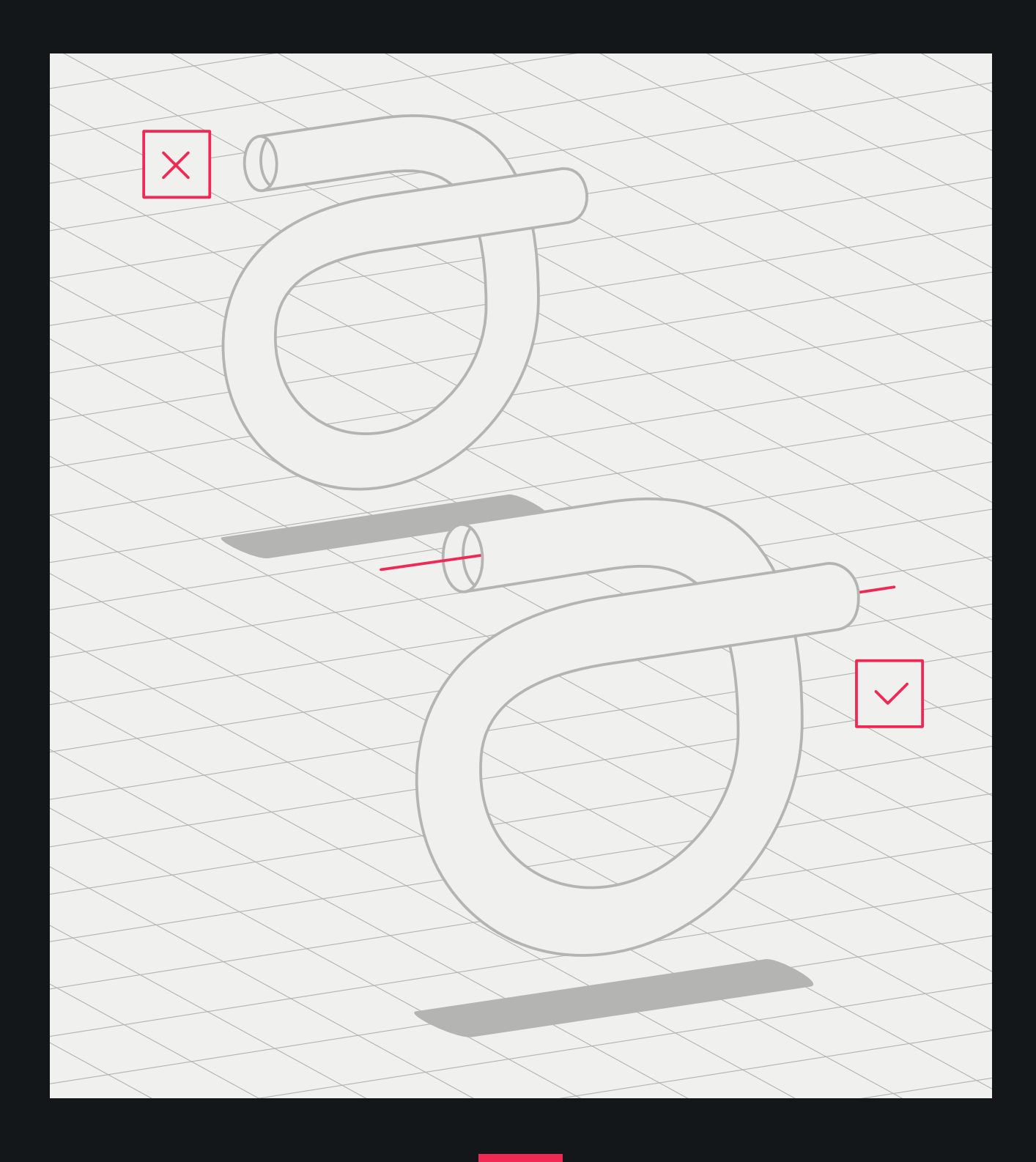

### <span id="page-9-0"></span>**Минимальные толщины, зазоры и диаметры**

### **Элемент детали Ограничение**

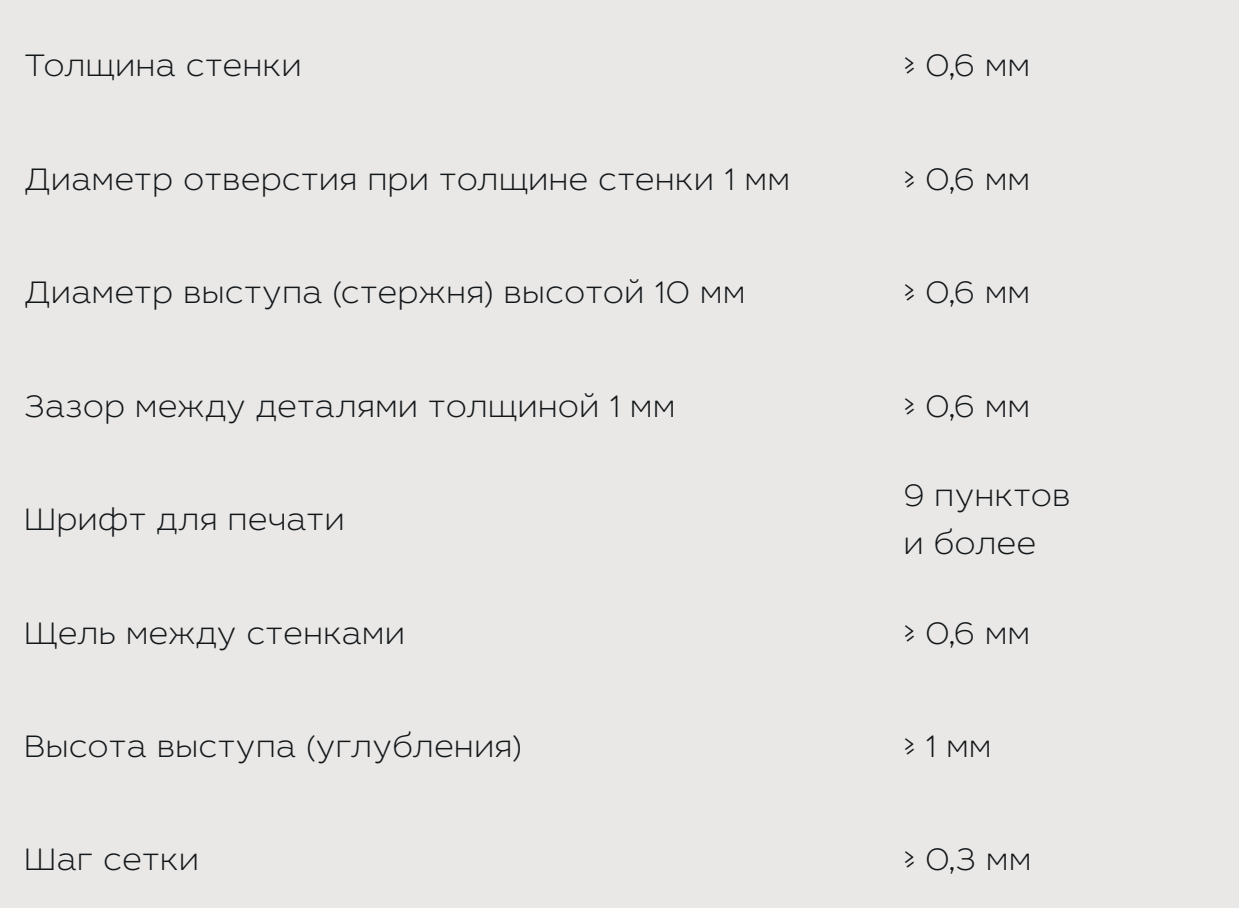

### **Допуски технологии**

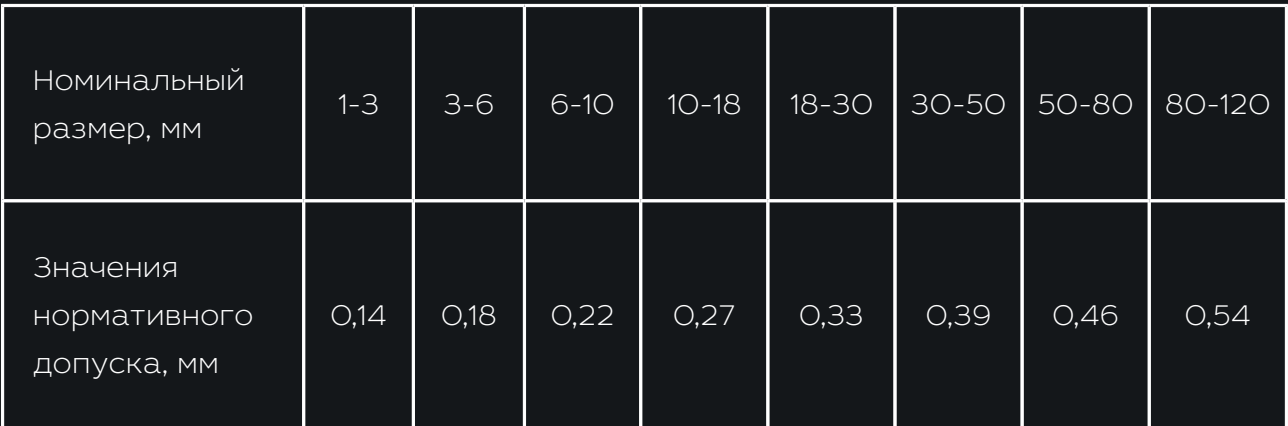

## <span id="page-10-0"></span>**ТРЕБОВАНИЯ К ФАЙЛАМ**

### **Форматы файлов**

Чтобы превратить 3D-модель в код управления печатью, используют программы — слайсеры (от слова «to slice», резать). Это ПО раскладывает модель на слои, по ним принтер строит изделие. HP Jet Fusion 5210 поддерживает только 3D-модели в формате **.stl**.

### **Размеры файлов**

В среднем модель «весит» **1–25 МБ**. Размер файла зависит от числа полигонов и того, в каком ПО его проектировали. При экспорте в STLпакет часто нужны дополнительные данные: допуск на угол и степень отклонения. Эти параметры определяют разрешение и размер файла детали.

### **Ошибки конвертации STL**

Перед отправкой задания на 3D-принтер необходимо создать модель для печати. Объект должен состоять из **треугольных полигонов**: из них принтер создает слои. Для печати не подходят модели с полигонами из прямоугольников и многоугольников. Избыточная детализация 3D-модели увеличивает время ее обработки, но не приносит пользы.

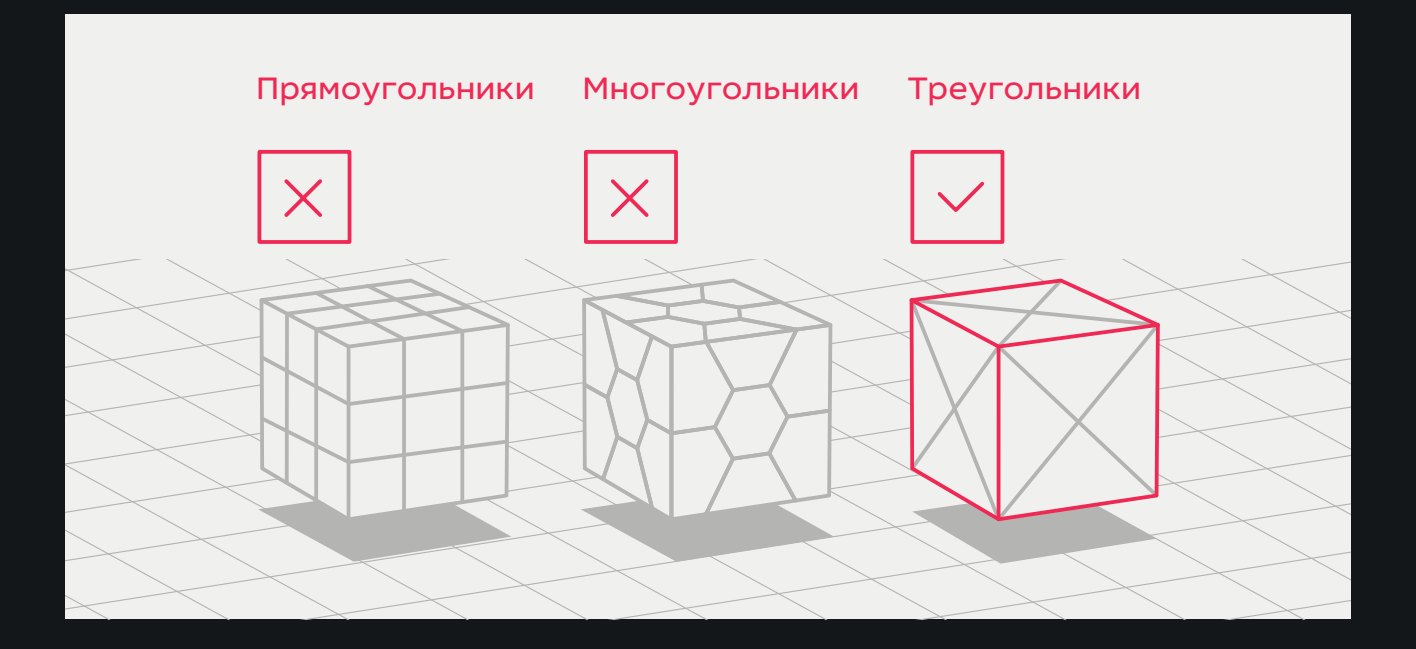

### **Детализация моделей**

<span id="page-11-0"></span>Триангуляция поверхности приводит к огранке трехмерной модели. Параметры, используемые для вывода модели в формате **.stl**, влияют на степень огранки.

Сохраняя модели в расширении **.stl**, нажмите «Параметры» и выберите кодировку ASCII. Рекомендуемые значения качества для поля «Расстояние и угол» — допуск отклонения **0,05** и угол в **1°**. Чтобы облегчить вес файла, угол можно менять до 10°, при условии, что у вас есть возможность пожертвовать качеством поверхности или детализацией.

### **Подготовка печати изделий с закругленными краями**

Из-за того, что печать происходит послойно, при создании моделей с закругленными краями на поверхности изделий могут остаться полосы. Чтобы избежать этого, рекомендуем:

**1.** Отмечать поверхности модели, на которые необходимо обратить внимание.

**2.** Предоставлять конструкторскую документацию, чтобы обеспечить точные размеры.

## <span id="page-12-0"></span>**ЧАСТЫЕ ПРОБЛЕМЫ**

### **Неправильное соотношение сторон детали, толщины стенок и жесткости**

Полые изделия с тонкими стенками могут деформироваться, если не обеспечить им при печати дополнительную поддержку. Рекомендуем делать внутри подобных деталей прочный каркас, который будет служить поддержкой боковым рамкам.

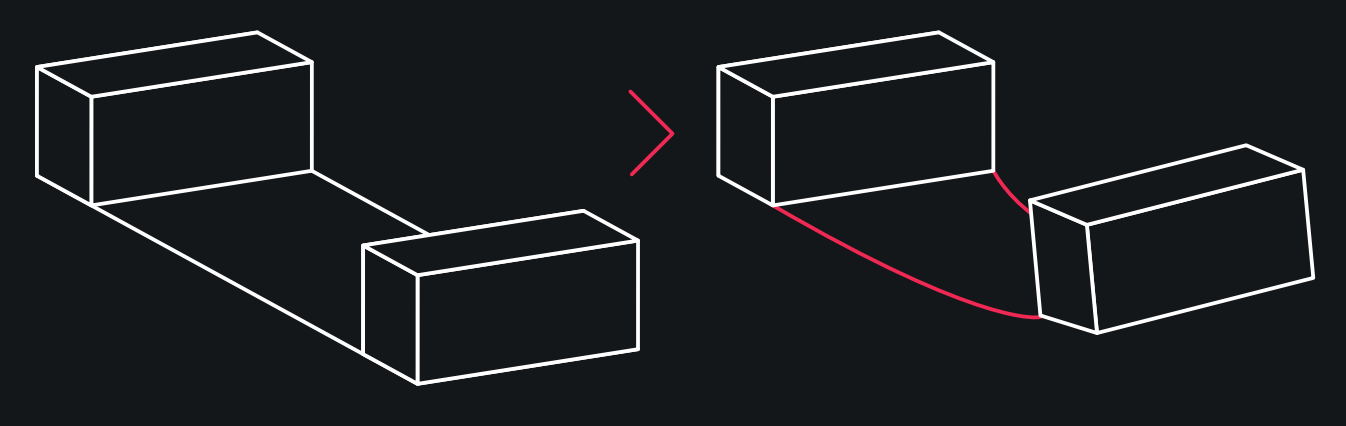

Вид в макете Вид после печати

Габариты: 337 х 63 х 307 мм Толщина стенки: 2,5 мм

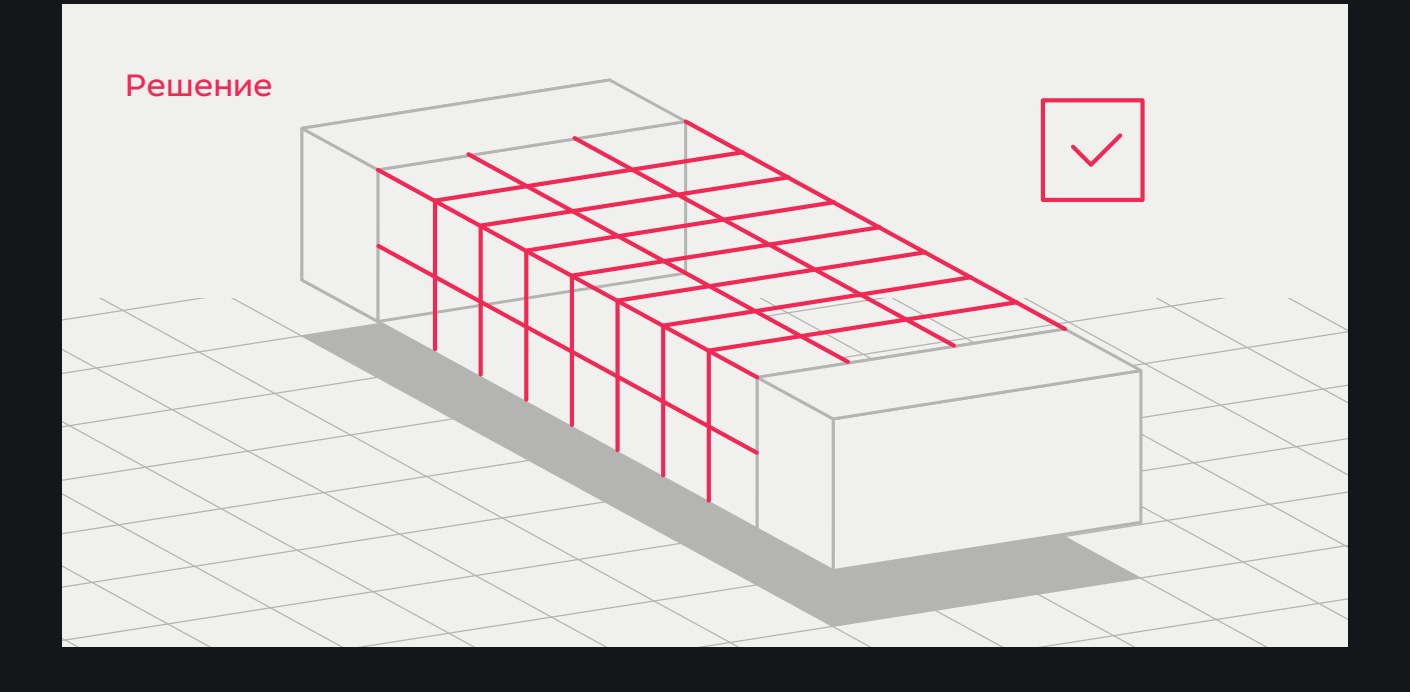

### **Искривление плоских деталей**

При такой толщине стенок (**1,2 мм**) плоские части конструкции может «повести», и изделие потеряет форму. Чтобы избежать деформации, рекомендуем изначально планировать стенки изделия толщиной **от 5 мм**. При меньших значениях возникает риск искривления детали.

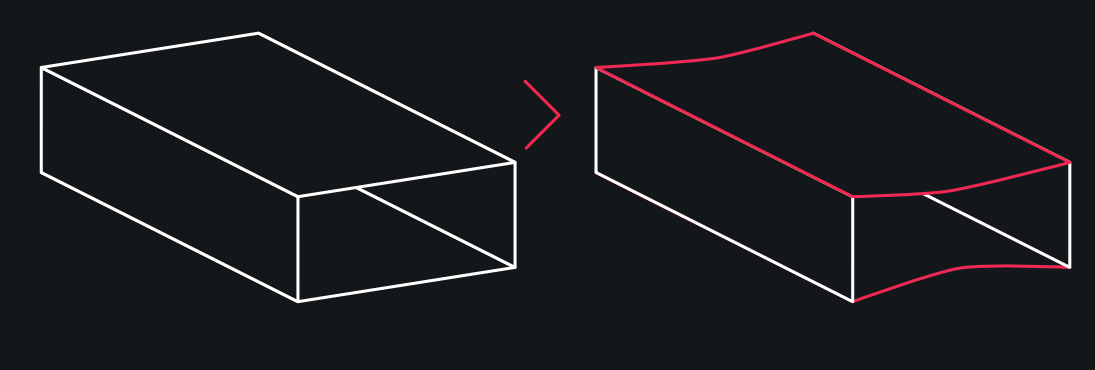

Вид в макете

Вид после печати

Габариты изделия: 147 х 222 х 66 мм Толщина стенки: 1,2 мм

### **Деформация внутренней перегородки**

При недостаточной толщине внутренняя перегородка может потерять форму. Рекомендуем учитывать такую возможность при создании 3D-модели и делать внутренние конструкции толщиной **не менее 0,8 мм**.

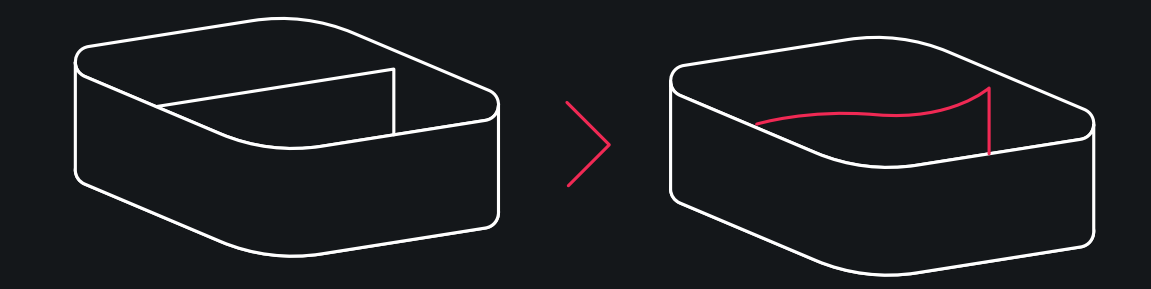

Вид в макете

Габариты: 81 х 80 х 34 мм Толщина стенки: 0,25 мм

Вид после печати

### **Деформация тонкостенных элементов из-за выхода горячего воздуха**

При печати габаритных моделей с тонкими стенками возможно изменение формы изделия из-за того, что при выходе из закрытого пространства горячий воздух может «сварить» деталь изнутри. Чтобы избежать таких случаев, рекомендуем по возможности разделять крупные модели: это позволит безопасно изъять порошок во время постобработке и правильно вывести горячий воздух при печати.

Вид в макете Вид после печати

Габариты: 155 х 378 х 32 мм Толщина стенки: 1,5 мм

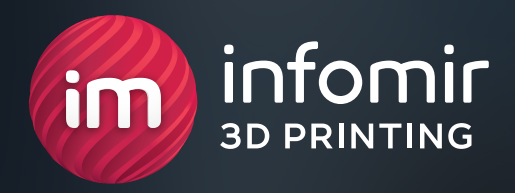

## **INFOMIR 3D PRINTING — ТОЧНОЕ ВОПЛОЩЕНИЕ ВАШИХ ИДЕЙ!**

**+380 (99) 075 59 95 [instagram.com/3dprint\\_infomir](http://instagram.com/3dprint_infomir) [facebook.com/infomir.eu](http://facebook.com/infomir.eu) [3dprint@infomir.com](http://3dprint@infomir.com)**

**[Перейти на сайт](http://www.3dprint.infomir.eu)**